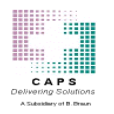

## **Patient Profile**

 Patient Profiles will require a First and Last name in order to save. In Addition, apostrophe's can now be added to the first and/or last name.

## **Order Screen**

- When a new Physician's name is added through the Order Screen, the Physician will now correctly save to the Prescriber Maintenance list. Also, a Physician's name will need to be provided to validate the order.
- Added time to Date Stamps for "Modified by", Validated by", and Entered by" in the lower right hand corner of the Order Screen.
- Fixed an issue with Order Save Conflict alert for Clinician users.
- CaPO4 curve and Order Summary data now calculates based on the patient weight at the time the order was created.
- The CaPO4 curve will now display the Cysteine concentration in the curve title correctly.
- The "Units" field is now placed in the Order Info section of the Order Screen, which should make it more prominent to the user.
- The ingredient "Drag and Drop" feature will now "stick" the ingredient to the user placed location on order save/validation.
- Order validation can now be executed by a user with a "+" or "!" sign in their password.
- The edit button will no longer be disabled when opening an order from the previous day.

## **Template Selection**

Fixed an issue where templates would not filter correctly based on age category.

## **Security**

- Fixed an issue where users would have to attempt logout twice to successfully sign off the system.
- Users will now be locked out after 4 unsuccessful login attempts. The locked user will need to wait a 30 minute period before attempting to login to the system again.
- Admin users can remove the lockout for the user by accessing the User's profile and unchecking the "Locked" checkbox. A time stamp next to the checkbox indicated the time lockout occurred.
- Multifactor Authentication (MFA) will be implemented in this release, however the MFA functionality must be enabled for a customer by the CAPS IT department. Initially it will be available to only a small pilot group prior to general release. The MFA will allow a user to choose from 3 different authentication methods: Email, SMS Text, or via the Microsoft Authenticator mobile app.